# Program Administrator

Job Board Posting Instructions

### **Overview**

The Job Board enables Program Administrators to post job based on type of job, job title, minimum qualifications, as well as upload a customized job description. Individuals can log in and search for jobs and contact Program Administrators to learn more about the application process, and submit their Registry verified Education and Training Report and resume.

> Please You car

> > $P<sub>0</sub>$

Post

Log in with your email and password

**Early Care & Education Workforce Registry** 

- Your Program must already have Administrative Access to use the Job Board function
- From the "Manage Job Board Postings", Edit posts, Post New Jobs, or Run Posting Report

#### Post Job (posts for 30 days)

1. Click on Program Administration in the left hand tool bar, then "Manage Job Board Postings".

2. Click on "Post New Job" Fill in Fields: Position Category Position Keyword Age Group Served City and/or County Additional Keywords

#### Post Features

By Site or multi-site organization Summary of job description Minimum qualifications Highest Education Level required Number of ECE/CD units completed Child Development Permit or credential required Upload Job Description Unpost/Repost Unpost to add a job filled date

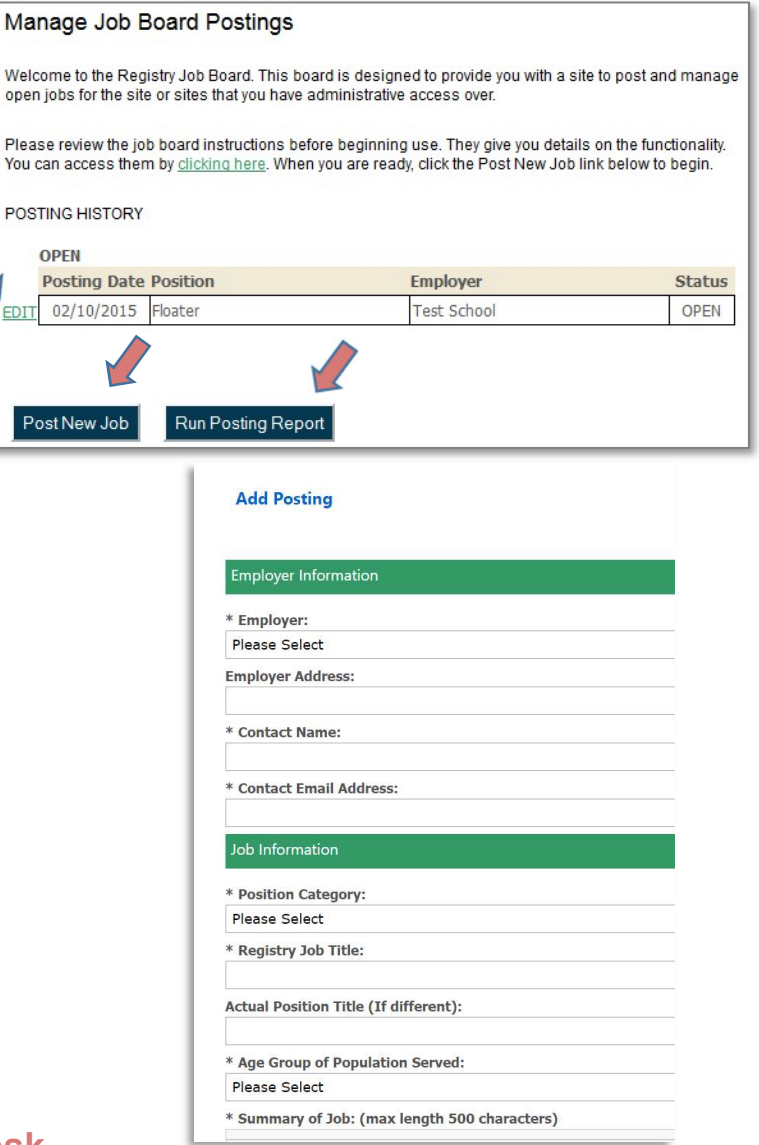

## Need Help? Contact the Registry Help Desk

If you have questions please contact the Registry by email at caregistry@ccala.net, use Chat or Support features on the website, call (888) 922-4453 (operated Monday to Friday from 8am to 5pm), or search the Help Desk.